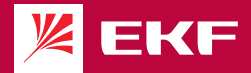

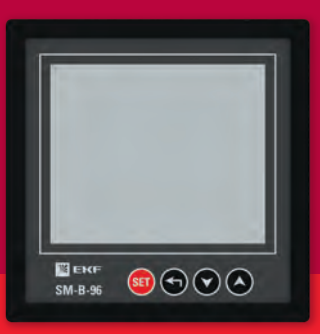

# Руководство по эксплуатации Многофункциональный измерительный прибор SM-B

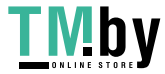

# **НАЗНАЧЕНИЕ**

Многофункциональный цифровой измерительный прибор SM-B-96 и SM-B-72 EKF PROxima (далее прибор, измеритель) - это интеллектуальный измерительный прибор нового поколения, предназначенный для измерения параметров трехфазных 3-х или 4-х проводных электрических сетей и цифровой передачи полученных данных, контроля и сигнализации выхода параметра за заданные пределы.

Прибор поддерживает протокол связи Modbus-RTU.

Предназначен для использования в низковольтных системах распределения электроэнергии, таких как электростанции, подстанции и т. д. Может измерять и отображать параметры электрических сетей, такие как сила тока, напряжение, частота, мощность, коэффициент мощности, учёт электрической энергии по четырём квадрантам.

Прибор дает возможность управления, анализа и оптимизации работы энергетического оборудования, систем и промышленных цепей, что позволяет использовать его в автоматизированных системах различного назначения. Преимущества прибора:

- высокая точность измерения параметров электрических сетей, измерение искаженных сигналов;
- возможность настройки коэффициента трансформации;
- значение каждой измеряемой величины может передаваться по сети к ведущему устройству посредством интерфейса RS485, протокол связи MODBUS-RTU, диапазон сигнала 1200 – 19200 бит\с;

• удобная установка на панель, прочное и надежное крепление.

# ! **Предупреждение!**

Перед установкой и подключением прибора внимательно прочитайте данное руководство.

Производитель не несет ответственность за любые несчастные случаи, вызванные несоблюдением инструкций данного руководства

#### ! **Внимание! Опасность поражения электрическим током, ожогов или взрыва!**

Установку и обслуживание данного прибора может выполнять только квалифицированный персонал.

Перед работой изолируйте вход напряжения и источник питания, а также замкните вторичные обмотки всех трансформаторов тока.

Для проверки наличия или отсутствия напряжения в какой-либо части прибора всегда используйте тестер, рассчитанный на соответствующее напряжение.

 $\overline{2}$ 

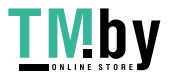

Перед подачей питания установите на свои места все механические части, дверцы или крышки.

Параметры электроэнергии, подаваемой на данный прибор, не должны выходить за рамки номинального рабочего диапазона.

Не допускается подвергать прибор механическим воздействиям (нагревание, удары, сильные вибрации, попадание пыли, влаги и пр.).

Следующие ситуации могут привести к возникновению повреждений прибора или вызвать ошибки при его работе:

- Выходящее за рамки номинального рабочего диапазона измеряемое напряжение и напряжение основного питания;
- Выходящая за рамки номинального рабочего диапазона частота сети;
- Неверная полярность тока или напряжения на входе;
- Отсоединение коммуникационного разъема при включенном питании;
- Неправильное подсоединение клемм.

! Не прикасайтесь к клеммам прибора во время его работы!

**Несоблюдение этих превентивных мер может привести к повреждению оборудования или травмам людей.**

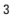

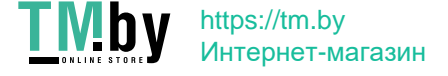

# **ОГЛАВЛЕНИЕ**

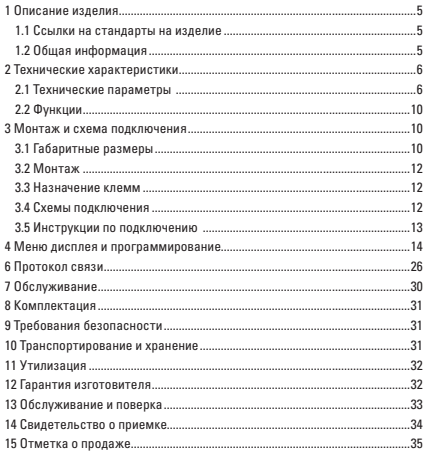

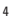

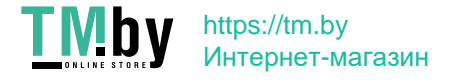

# **1 ОПИСАНИЕ ИЗДЕЛИЯ**

#### **1.1 Ссылки на стандарты на изделие**

Ссылки на стандарты:

ГОСТ 30804.4.2-2013 (IEC 61000-4-2:2008) Совместимость технических средств электромагнитная. Устойчивость к электростатическим разрядам. Требования и методы испытаний.

ГОСТ 30804.4.3-2013 (IEC 61000-4-3:2006) Совместимость технических средств электромагнитная. Устойчивость к радиочастотному электромагнитному полю. Требования и методы испытаний.

ГОСТ IEC 61000-4-4-2016 Электромагнитная совместимость (ЭМС). Часть 4-4. Методы испытаний и измерений. Испытание на устойчивость к электрическим быстрым переходным процессам (пачкам).

ГОСТ IEC 61000-4-5-2017 Электромагнитная совместимость (ЭМС). Часть 4-5. Методы испытаний и измерений. Испытание на устойчивость к выбросу напряжения.

ГОСТ Р 51317.4.6-99 (МЭК 61000-4-6-96) Совместимость технических средств электромагнитная. Устойчивость к кондуктивным помехам, наведенным радиочастотными электромагнитными полями. Требования и методы испытаний.

ГОСТ Р 50648-94 (МЭК 1000-4-8-93) Совместимость технических средств электромагнитная. Устойчивость к магнитному полю промышленной частоты. Технические требования и методы испытаний.

ГОСТ 30804.4.11-2013 (IEC 61000-4-11:2004)/[ГОСТ Р 51317.4.11-2007 (МЭК 61000-4-11:2004)] Совместимость технических средств электромагнитная. Устойчивость к провалам, кратковременным прерываниям и изменениям напряжения электропитания. Требования и методы испытаний.

#### **1.2 Общая информация**

Многофункциональный измерительный прибор SM-B EKF позволяет измерять различные параметры электрической сети. Принцип работы приборов основан на аналогово-цифровом преобразовании мгновенных значений входных токов и/или напряжений и последующем расчете измеряемых и преобразуемых величин. Конструктивно приборы выполнены в пластмассовом корпусе и предназначены для установки на панель.

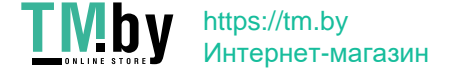

Цепи измерения тока и напряжения приборов переменного тока могут подключаться к измеряемой цепи непосредственно или через трансформаторы тока и напряжения соответственно.

# **2 ТЕХНИЧЕСКИЕ ХАРАКТЕРИСТИКИ**

#### **2.1 Технические параметры**

Технические характеристики указаны в таблице 1.

Таблица 1 - Технические характеристики

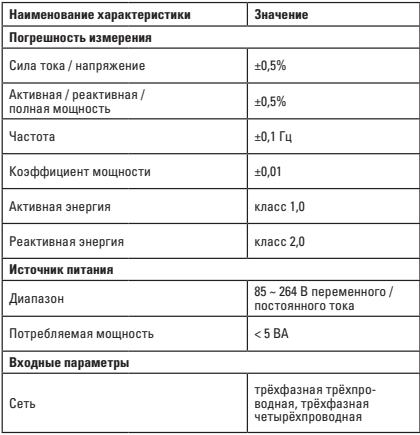

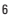

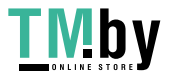

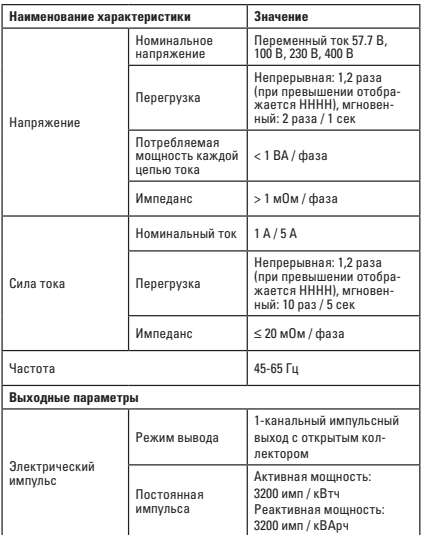

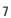

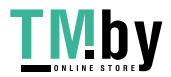

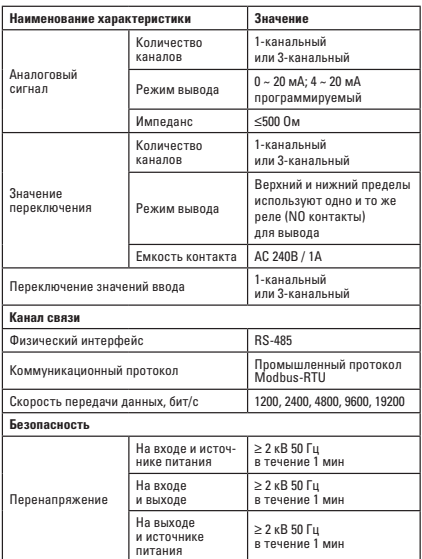

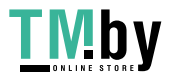

Окончание таблицы 1

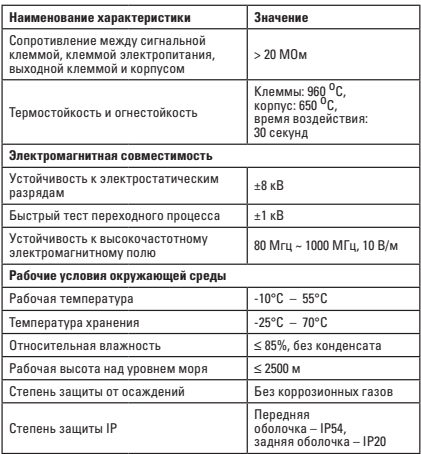

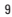

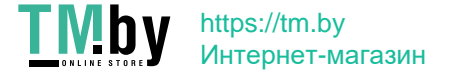

### **2.2 Функции**

Функционал прибора указан в таблице 2.

Таблица 2 - Функции прибора

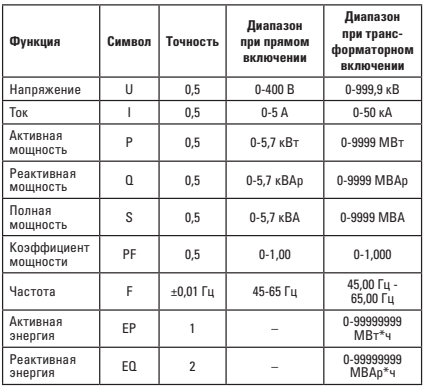

# **3 МОНТАЖ И СХЕМА ПОДКЛЮЧЕНИЯ**

# **3.1 Габаритные размеры**

Габаритные размеры прибора и установочного отверстия приведены на рисунках 1 (а, б, в), рисунке 2 и в таблице 3.

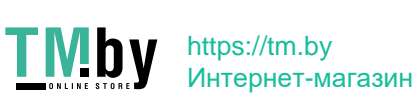

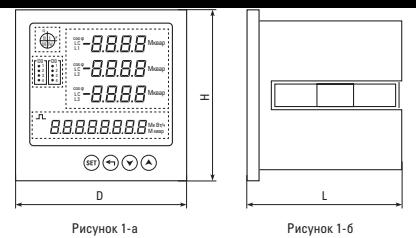

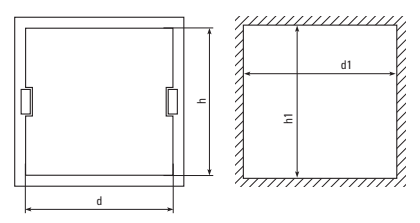

Рисунок 1-в Рисунок 2

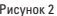

Таблица 3 – Размеры приборов SM-B-96, SM-B-72

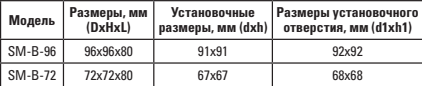

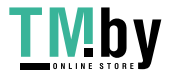

#### **3.2 Монтаж**

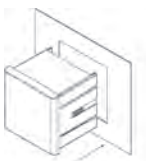

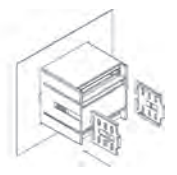

Рисунок 3 – Вил спереди Рисунок 4 – Вид сзади

Порядок монтажа:

- Подготовить отверстие на монтажной панели в соответствии с размерами;
- Снять с прибора фиксирующие зажимы;
- Вставить прибор в отверстие;
- Установить фиксирующие зажимы, закрепить их и надежно зафиксировать прибор на панели.

#### **3.3 Назначение клемм**

Таблица 4 – Назначение клемм

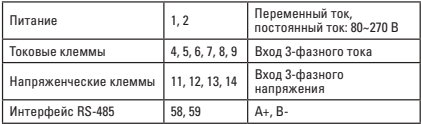

#### **3.4 Схемы подключения**

Перед включением проверьте правильность подключения согласно схеме. Наклейка на приборе со схемой подключения является приоритетной

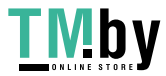

12

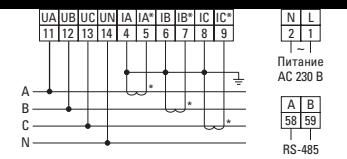

Рисунок 5 - Схема подключения приборов SM-B-96, SM-B-72

#### 3.5 Инструкции по полключению

3.5.1 Напряжение на входе не должно превышать номинального напряжения на входе прибора (57.7В, 100В, 230В, 400В). В противном случае следует использовать трансформаторы напряжения. Для простоты обслуживания мы рекомендуем использовать клеммную колодку с предохранителем.

3.5.2 Ток на вхоле не может быть выше номинального тока на вхоле излелия (1 А или 5 А). В противном случае следует использовать трансформаторы тока. В случае использования трансформаторов тока на одной линии с лоугими приборами лолжно использоваться последовательное соединение. Перед отключением проводов от клемм следует обесточить основную цепь или закоротить вторичные цепи трансформаторов тока. Для простоты обслуживания мы рекомендуем использовать клеммную колодку.

3.5.3 При подключении необходимо соблюдать прямое чередование фаз, а также соответствие вхолам и выхолам токовых клемм и клемм напряжения. Несоблюдение может привести к неправильным измерениям и выхолу из строя прибора.

3.5.4 Прибор может работать с трехфазной трехпроводной или трехфазной четырёхпроволной электрической сетью. Пользователь может выбрать подходящий способ подключения в соответствии с условиями. Настройки прибора должны соответствовать способу подключения прибора; в противном случае возникнет большое отклонение в измеряемых параметрах.

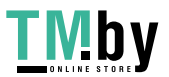

 $13$ 

# **4 МЕНЮ ДИСПЛЕЯ И ПРОГРАММИРОВАНИЕ**

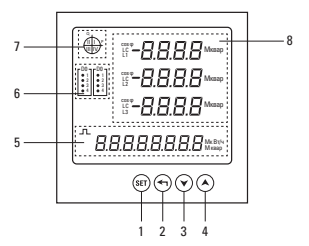

Рисунок 6 – Схема панели управления

#### **4.1 Описание панели**

1 – Кнопка «Set», для входа в меню и переключения курсора;

2 – Кнопка «Назад», чтобы вернуться в предыдущее меню;

3 и 4 – Кнопки постраничного переключения отображения измеряемых параметров, увеличение/уменьшение устанавливаемого значения;

- 5 Область отображения энергетических данных;
- 6 Переключение значения области отображения состояния;
- 7 Квадрантная индикация;
- 8 Область отображения данных о количестве электричества.

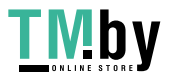

14

#### Таблица 5 - Описание символов на панели индикации

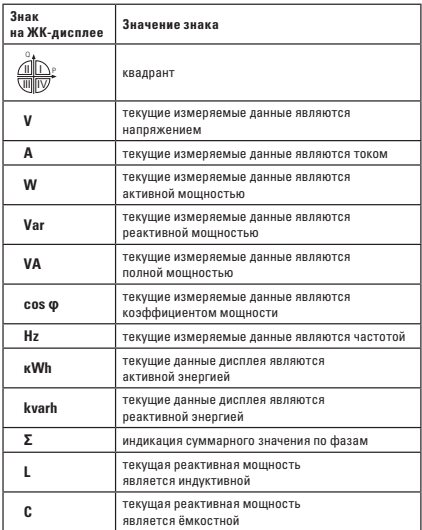

15

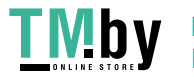

# **4.2 описание интерфейса дисплея типа LCD**<br>4.2.1 • Поибов – изготавливается – в – мно

4.2.1 Прибор изготавливается в многостраничной модификации. Информация, доступная к отображению на LCD-дисплее представлена в таблице 6.

Таблица 6

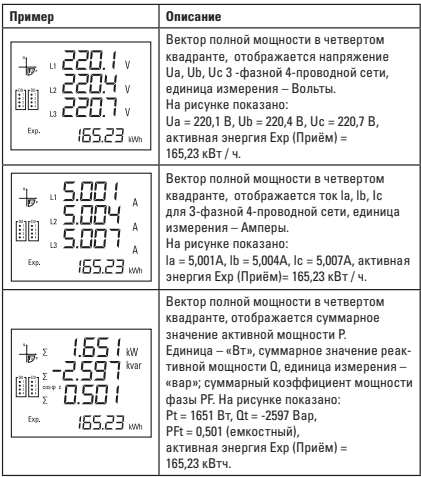

16

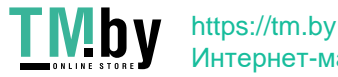

Интернет-магазин

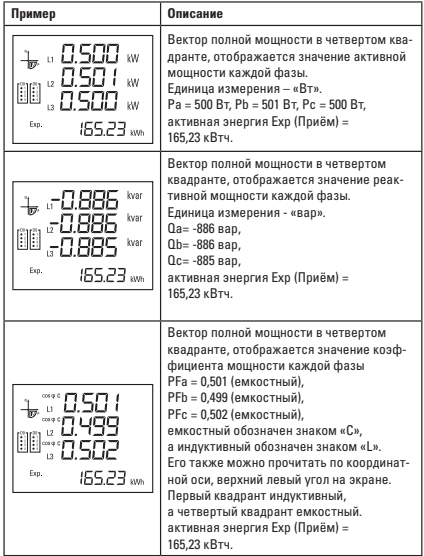

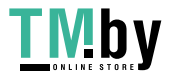

Окончание таблицы 6

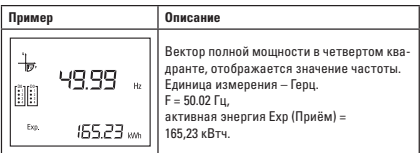

### 4.3 Описание меню и рабочий режим

Для входа в меню нажмите кнопку SET, по умолчанию пароль доступав меню отсутствует, но Вы можете его установить в соответствующем пункте. Описание меню прибора указано в таблице 7.

Таблина 7

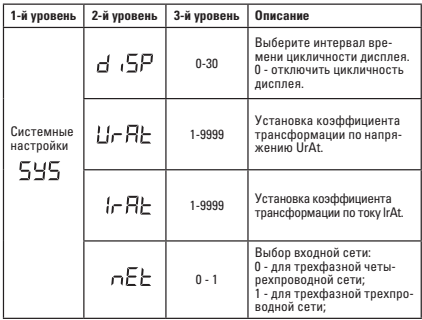

18

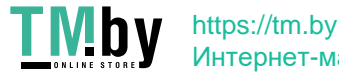

Интернет-магазин

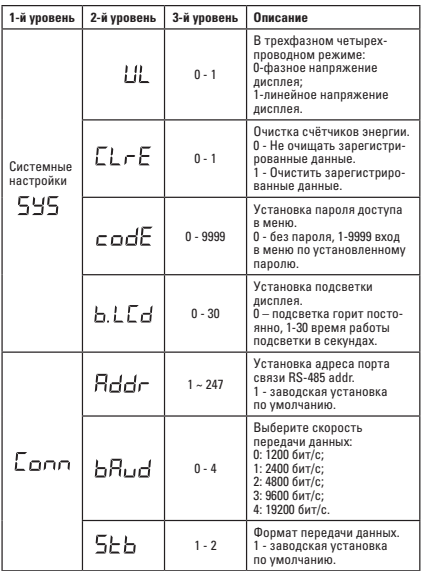

19

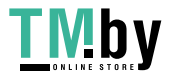

# 5 ОПИСАНИЕ ПАРАМЕТРОВ СВЯЗИ

Прибор обеспечивает стандартный интерфейс связи RS-485 по протоколу Modbus RTU. Информация о возможности считывания данных  $\overline{c}$ приборов указана в таблице 8.

Конкретная функция относится к описанию параметров программирования, фактический параметр канала с  $(*)$  = значение параметра связи  $\times$  0.1).

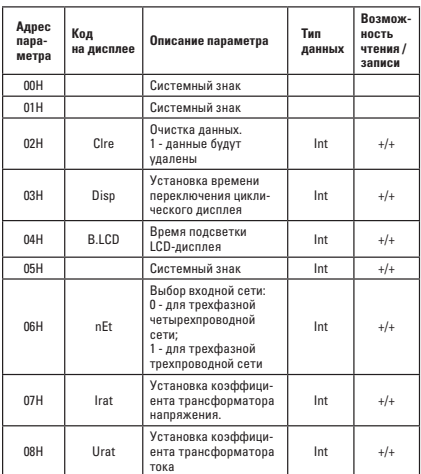

Таблина 8

 $20$ 

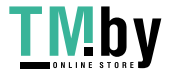

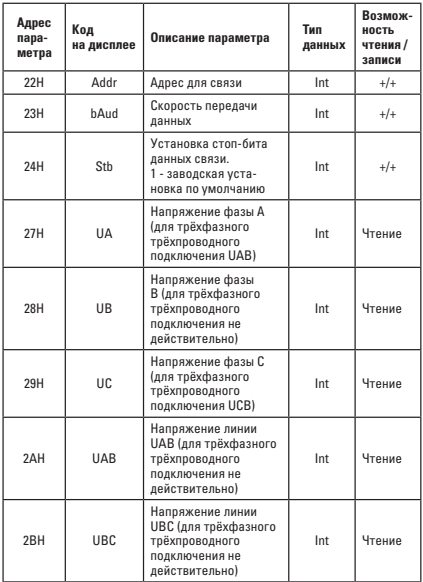

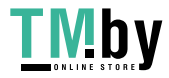

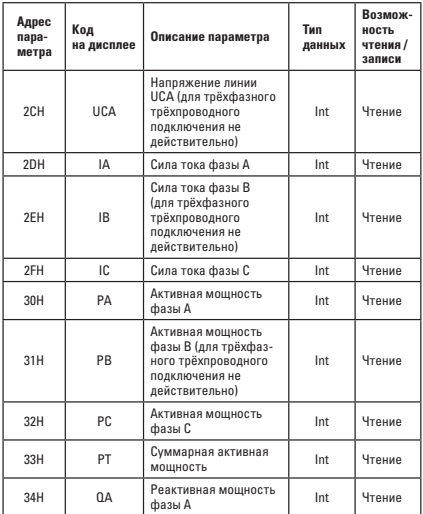

22

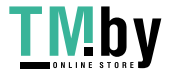

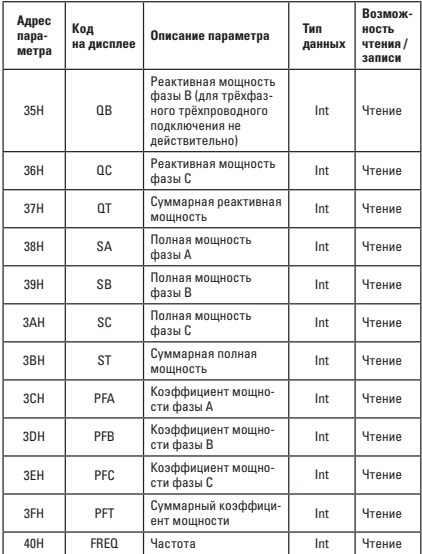

23

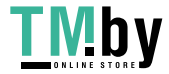

Окончание таблицы 8

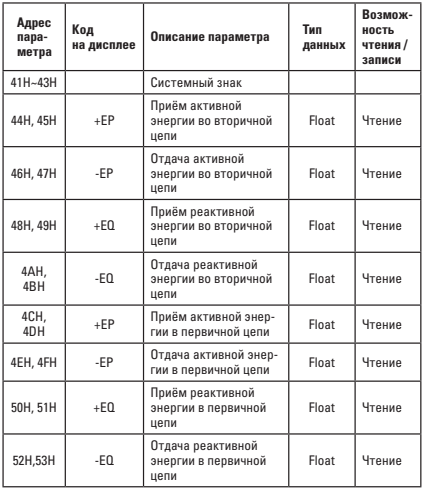

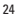

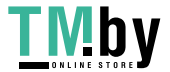

Примечания к таблице 8.

1. Произвеление коэффициента напряжения и коэффициента тока не лолжно превышать 10 000. в противном случае некоторые ланные будут переполнены.

2. Формат данных Int - целочисленный двухбайтовый, 3. Формат данных Float - четырёхбайтовый с плавающей запятой.

4. Фактическое значение параметров с (\*) равно значению параметров  $c$ Basu \* 0.1

5. При использовании режима дистанционного управления DO должно быть установлено минимальное значение ALxL= 0, максимальное значение ALxH =1500. В это время сигналы тревоги верхнего и нижнего пределов не булут приводить реле в действие. Право управления будет передано управляющему компьютеру, а когда верхний компьютер запишет 1 в соответствующий верхний предел или нижний предел байтов DO прибора, соответствующее реле будет выключено.

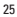

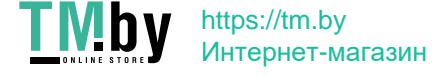

### 5.1 Преобразование данных электроэнергии

Все ланные по RS-485 считываются в квадратичных значениях, без использования коэффициента. Лля корректного отображения значений необходимо применить соответствующий множитель. (см. таблицу 9).

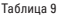

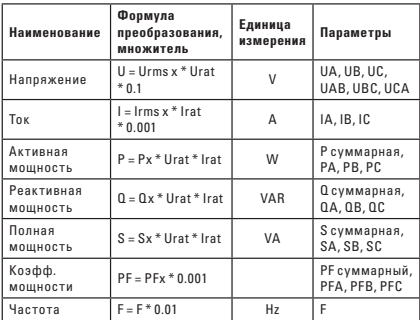

где.

x - любая из фаз, либо total (общее, суммарное)

rms - среднеквалратичное значение

rat - козффициент трансформации

### 6 ПРОТОКОЛ СВЯЗИ

#### 6.1 Формат связи

Передача информации осуществляется в асинхронном режиме и принимает байт за единицу. Главное устройство (мастер) инициирует транзакции (перелаёт запросы). Информация о связи, перелаваемая межлу главным и подчиненным устройствами, представляет собой формат 11-значного

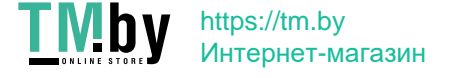

слова, который содержит 1 начальный бит (0), 8 битов данных и 2 стоповых бита (1) Формат информационного блока указан в таблице 11

Таблица 10

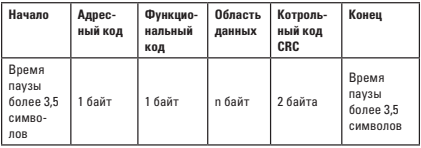

#### 6.2 Процесс передачи информации

Когла коммуникационная команла отправляется с главного на полчиненное устройство, полчинённое устройство, опознав свой алрес, отвечает на запрос, адресованный именно ему. Если проверка СRC верна, соответствующая операция выполняется, а затем результат выполнения (ланные) отправляется обратно на главное устройство. Возвращаемая информация включает в себя кол алреса, кол функции, выполненные данные и контрольный код CRC. Информация не будет возвращена, если не пройдена проверка CRC.

#### 6.2.1 Адресный код

Алресный кол - это первый байт кажлого информационного блока в диапазоне от 1 до 247. Каждое подчинённое устройство должно иметь ...<br>УНИКАЛЬНЫЙ АЛЛАСНЫЙ КОЛ И ТОЛЬКО ПОЛЧИНАННОА VCTDOЙСТВО СООТВАТствующее адресу, отправленному главным устройством, может ответить на переланное сообщение. При возврате информации с полчиненного устройства возвращаемые данные начинаются с соответствующих им KOROB ARDAÇOB COOTBATCTBVKULIKĂ ARDAÇILIÄ KOR VKA3NBAAT OTKVRA DOCTVпает информация.

#### 6.2.2 Функция

Второй байт кажлого сообщения - кол функции. Кол функции сообшает подчинённому устройству, какие данные или выполнение какого действия требует от него главное устройство. Ответный код функции подчиненного устройства, совпадает с кодом функции, полученным от главного устройства, и указывает на то, что полчиненное устройство

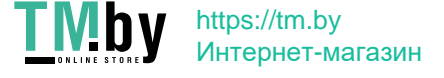

ответило и выполнило соответствующие операции. Прибор поддерживает колы функции, указанные в таблице 11

Таблица 11

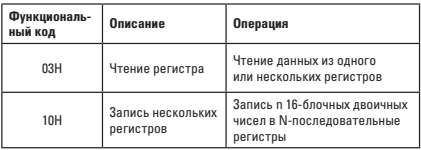

#### 6.2.3 Область ланных

Поле Область данных содержит информацию, необходимую подчинённому устройству для выполнения заданной главным устройством функции или содержит данные, передаваемые подчинённым устройством в ответ на запрос главного. Длина и формат поля зависит от кода функции. Эти данные могут быть числовыми значениями, ссылочными адресами и т.д. Для разных полчинённых устройств алрес и информация ланных различны. Используя коммуникационную команду (код функции 03Н10Н), главное устройство может произвольно считывать и изменять регистр данных прибора. Длина данных, считываемых или записываемых одновременно. не лолжна превышать лопустимый лиапазон алресов регистра ланных.

#### 6.3. Краткое описание функционального кода

6.3.1 Кол функции 03Н: Считывание регистра.

Например, главное устройство считывает данные двух регистров, чей адрес подчиненного устройства - 01Н, а адрес начального регистра - ОСН. Главное устройство отправляет: 01.03.000.0С.00.02.04.08, если полчинённые регистры ОСН. ОДН - данные ОДОДН. 1388Н. полчинённое устройство возврашает: 01 03 04 00 13 88 F7 65, где последние 2 байта отправленных и возвращенных данных являются контрольными кодами CRC.

6.3.2 Код функции 10Н: записывающий мультиплексор.

Например, главное устройство запишет данные 0002Н, 1388Н, 000АН в три регистра с подчинённым адресом 01Н и начальным адресом 00Н. Хост отправит: 01 10 00 00 00 03 05 00 02 13 88 00 04 9В Е9. Возврат с хоста: 01 30.09.20.00.00.00

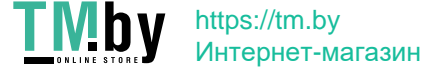

6.4 16-битные контрольные коды CRC.

Главное устройство или полчинённое устройство может использовать контрольный кол для проверки корректности информации. Информация может искажаться из-за электронного шума или некоторых других помех. В процессе иногда возникают ошибки. Контрольный код может DORPDNTH SERBETCS BY HIDDOMAIL A DO DOMEHA BAHHMMM MEX BY CRABHMMM подчинённым устройством неправильной. 16-битный контрольный код CRC вычисляется главным устройством и помешается в конце отправляемого информационного блока. Пересчитайте принятую CRC информацию от компьютера. Сравните вычисленный СВС с полученным СВС. Если они не равны, произошла ошибка. Расчеты СВС выполняются только с 8 битами .<br>данных, так как начальный и конечный биты не участвуют в расчете СRC.

Методы расчета контрольных кодов СВС следующие:

1) Прелварительно установить 16-блочный регистр как шестналнатеричный FFFFFF (т.е. все 1), который называется регистром CRC.

2) Первые 8-битные лвоичные ланные (первый байт информационного блока связи) отличаются от млалшего 8-битного 16-битного регистра СВС. или результатом является место в регистре CRC:

3) Переместите содержимое регистров СКС на один бит вправо (по направлению к нижней позиции) и заполните верхнюю позицию 0. Проверьте смешенную позицию после слвига вправо.

4) Если бит выхода равен 0: повторите шаг 3 (снова сдвиньте один бит вправо);

Если выходной бит равен 1: регистр СВС и полином А001 (1010 0000 0000 0001) равны ХОВ:

5) Повторяйте шаги 3) и 4 до тех пор, пока данные не будут перемещены вправо на восемь раз, чтобы обработать все 8-битные данные.

6) Повторите шаги 2-5 лля обработки следующего байта блока информа-НИИ О СВЯЗИ.

7) После вычисления всех байтов информационного блока связи в соответствии с вышеупомянутыми шагами содержимое регистра CRC будет: 16-битный контрольный кол CRC.

6.5 Когда прибор обнаруживает ошибки, отличные от ошибок CRC, он OTODARDART HHOOMALIHO HA FOARHOP VCTDOĂCTRO HAHRHICILIAR DOSMINA KODA функции равна 1. То есть, код функции, отправленный обратно с прибора на главное устройство, равен 128 на основе кода функции, отправленного главное устройство.

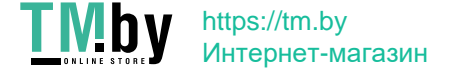

Формат сообщения об ошибке, возвращаемый с аппарата, выглядит следующим образом:

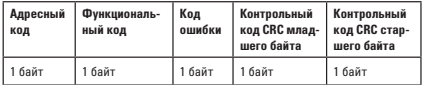

Коды ошибок:

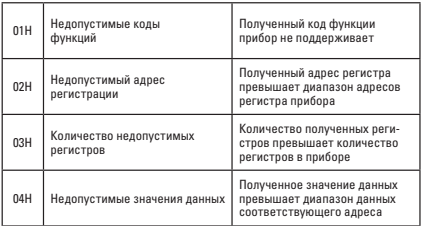

# **7 ОБСЛУЖИВАНИЕ**

 $\sum$  Внимание! В случае нарушения правил эксплуатации оборудова-<br>- Ния, установленных изготовителем, может ухудшиться защита, примененная в данном приборе.

Корпус прибора можно чистить мягкой влажной фланелью. Нельзя использовать растворители, абразивные чистящие средства (порошки, пасты и так далее).

Электронная схема измерителя не нуждается в чистке, за исключением гнезд подключения измерительных проводников.

Допускается чистка гнезд подключения измерительных проводников с использованием безворсистых тампонов.

Запрещается самостоятельно осуществлять ремонт прибора.

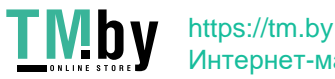

30

Интернет-магазин

# **8 КОМПЛЕКТАЦИЯ**

1. Многофункциональный измерительный прибор SM-B EKF – 1 шт.;

2. Комплект для крепления – 1 шт.;

3. Паспорт – 1 шт.

**9 ТРЕБОВАНИЯ БЕЗОПАСНОСТИ**<br>• Д. Внимание! Все работы по монтажу, полключению и настройке необ- $\sum$  Внимание! Все работы по монтажу, подключению и настройке необ-<br> $\sum$  ходимо проводить при отключенном питании!

Прибором могут пользоваться лица, имеющие соответствующую квалификацию и допуск к данным работам.

Во время измерений пользователь не может иметь непосредственного контакта с открытыми частями, доступными для заземления (например, открытые металлические трубы центрального отопления, проводники заземления и т.п.); для обеспечения хорошей изоляции следует использовать соответствующую спецодежду, перчатки, обувь, изолирующие коврики и т. д.

Нельзя касаться открытых токоведущих частей, подключенных к электросети.

Особую осторожность необходимо соблюдать при измерении напряжения, превышающего 40В постоянного или 20В переменного тока, которые представляют потенциальную опасность поражения электрическим током. Недопустимо использование:

- прибора, поврежденного полностью или частично;
- проводов с поврежденной изоляцией;
- измерителя, продолжительное время хранимого в неправильных условиях (например, в сыром помещении).

# **10 ТРАНСПОРТИРОВАНИЕ И ХРАНЕНИЕ**

10.1 Транспортирование изделий может осуществляться любым видом закрытого транспорта, обеспечивающим предохранение упакованных изделий от механических воздействий и воздействий атмосферных осадков.

10.2 Хранение изделий должно осуществляться в упаковке производителя в закрытых помещениях при температуре окружающего воздуха от -40°С до +60°С и относительной влажности не более 98% при +25°.

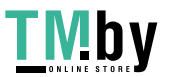

31

# **11 УТИЛИЗАЦИЯ**

Отработавшие свой ресурс и вышедшие из строя приборы следует утилизировать в соответствии с действующими требованиями законодательства на территории реализации изделия.

# **12 ГАРАНТИЯ ИЗГОТОВИТЕЛЯ**

Изготовитель гарантирует соответствие изделий требованиям технической документации при соблюдении потребителем условий эксплуатации, транспортирования и хранения.

Срок службы: 10 лет.

Гарантийный срок хранения, исчисляемый с даты производства: 3 года. Гарантийный срок эксплуатации, исчисляемый с даты продажи: 3 года.

По вопросам гарантийного обслуживания обращайтесь по адресу: 127273, Россия, Москва, ул. Отрадная, д. 2Б, стр. 9. Тел./факс: +7 (495) 788-88-15 (многоканальный) Тел.: 8 (800) 333-88-15 (бесплатный) www.ekfgroup.com

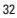

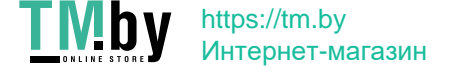

# **13 ОБСЛУЖИВАНИЕ И ПОВЕРКА**

13.1 Техническое обслуживание прибора при его эксплуатации заключается в систематическом наблюдении за его работой.

13.2 Прибор подвергается первичной поверке после выпуска или проведения ремонта и периодической не реже одного раза в 4 года.

Результаты поверки должны фиксироваться в таблице.

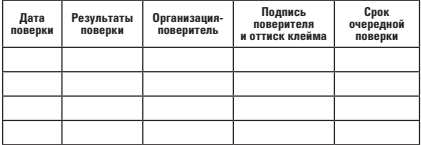

13.3 При отрицательных результатах поверки ремонт и регулировка прибора осуществляется организацией, уполномоченной производить ремонт прибора.

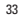

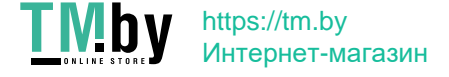

# **14 СВИДЕТЕЛЬСТВО О ПРИЕМКЕ**

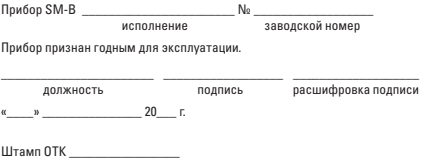

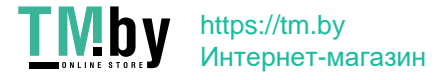

# **15 ОТМЕТКА О ПРОДАЖЕ**

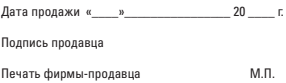

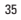

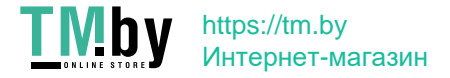

Изготовитель: ООО «Электрорешения», 127273, Россия, Москва, ул. Отрадная, д. 2Б, стр. 9, 5 этаж. Тел./факс: +7 (495) 788-88-15 (многоканальный) Тел.: 8 (800) 333-88-15 (бесплатный)

> Manufacturer: «Electroresheniya», LTD, Otradnaya st., 2b bld. 9, 5th floor, 127273, Moscow, Russia. Tel./fax: +7 (495) 788-88-15 (multi-line) Tel.: 8 (800) 333-88-15 (free)

> > EAC

www.ekfgroup.com

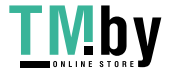